# **Paxton Integration**

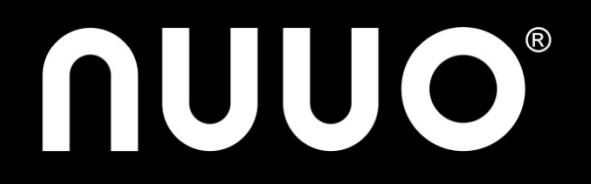

# **Agenda**

- Solution Partner Introduction
- **Integration Introduction**
- Key Features
- Escalation Flow
- **Quick Setup Guide**

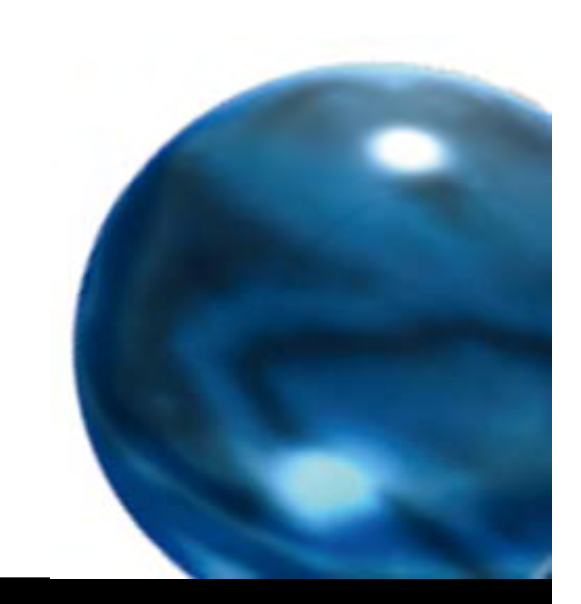

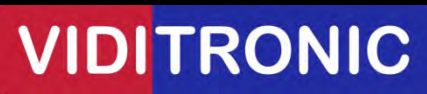

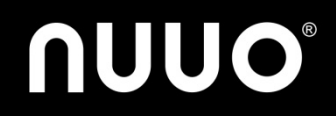

# **Solution Partner Introduction**

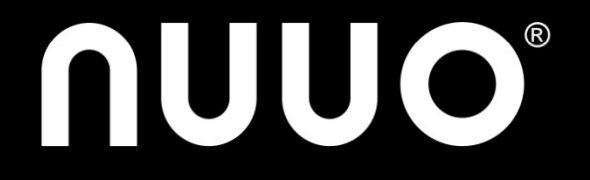

## **Paxton Company Overview**

- Established in 1985
- **Headquarter: United Kingdom**
- Branch offices: Ireland, Germany, France, Benelux, South Africa and USA
- Product line: Standalone and PC based Access control
- Software: Net2

http://www.paxton‐access.co.uk/

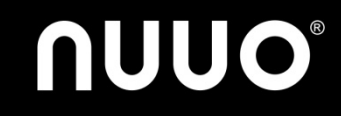

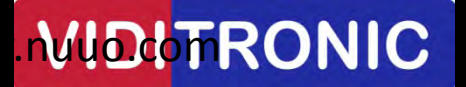

## **About Net2**

- Central control of sites
- **Integration intruder, CCTV**
- **Simple Software licencing**
- One time charge unlocks all features, no additional
	- Door licences
	- User licences
	- Workstation licences (incl. remote sites)
- **•** Free upgrades

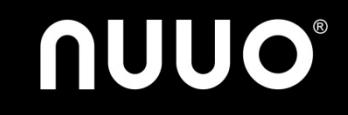

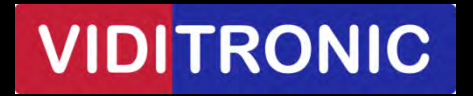

### **Net2 User Interface**

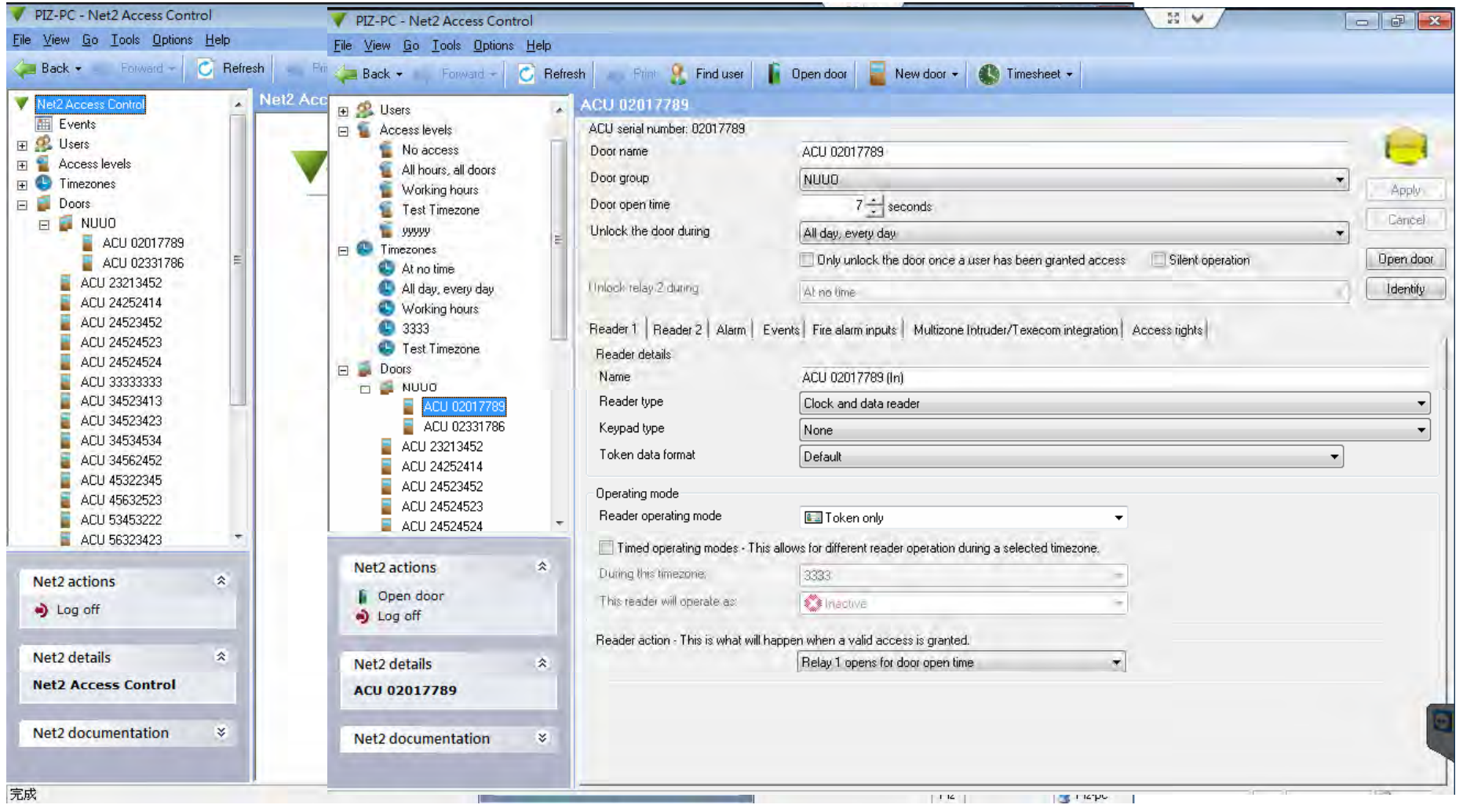

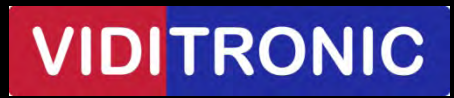

# **NUUO®**

# **Integration Introduction**

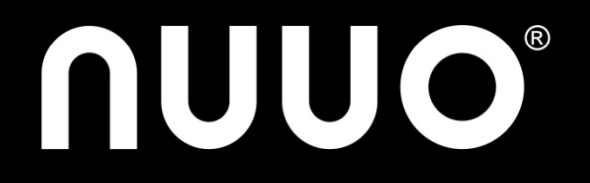

### **System Architecture**

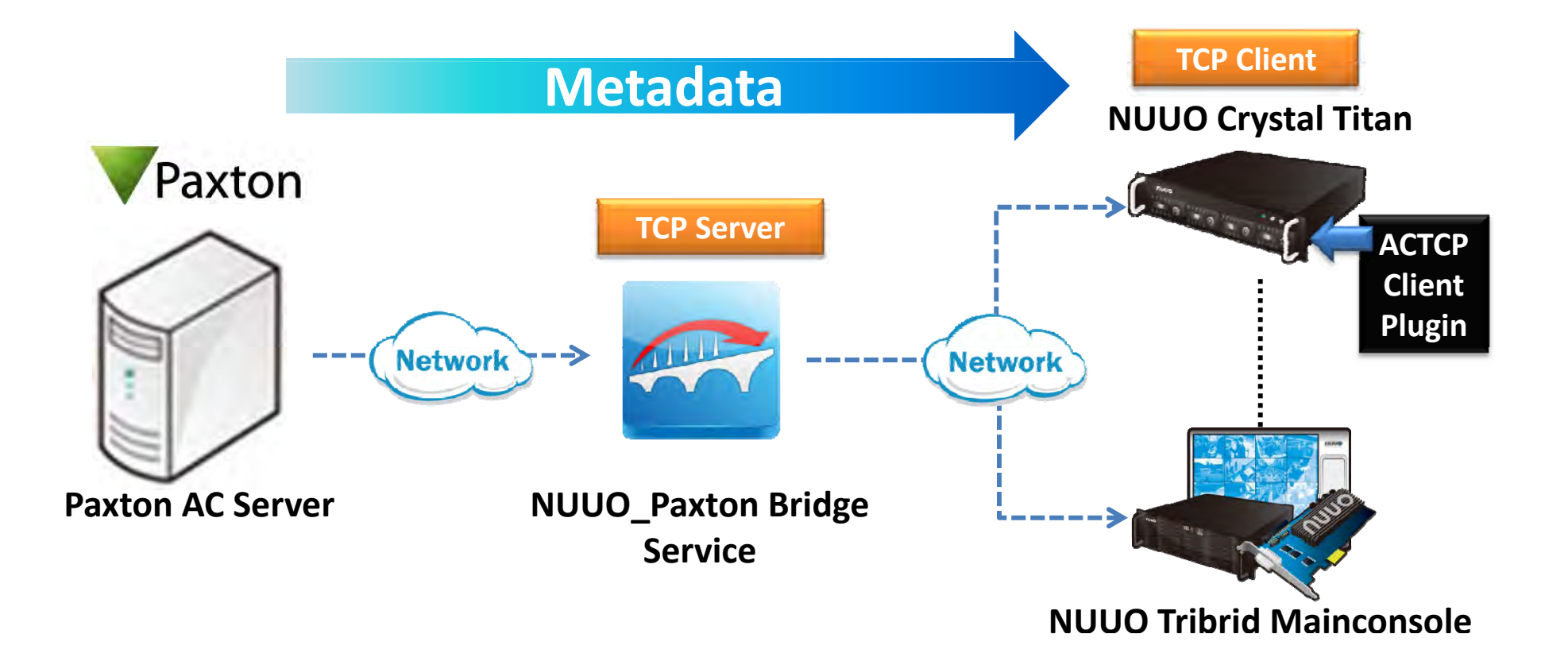

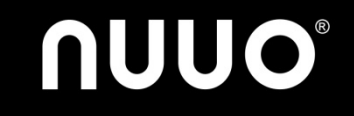

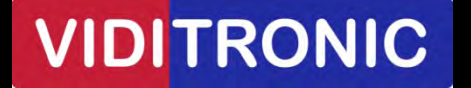

### **What do I need to connect Paxton?**

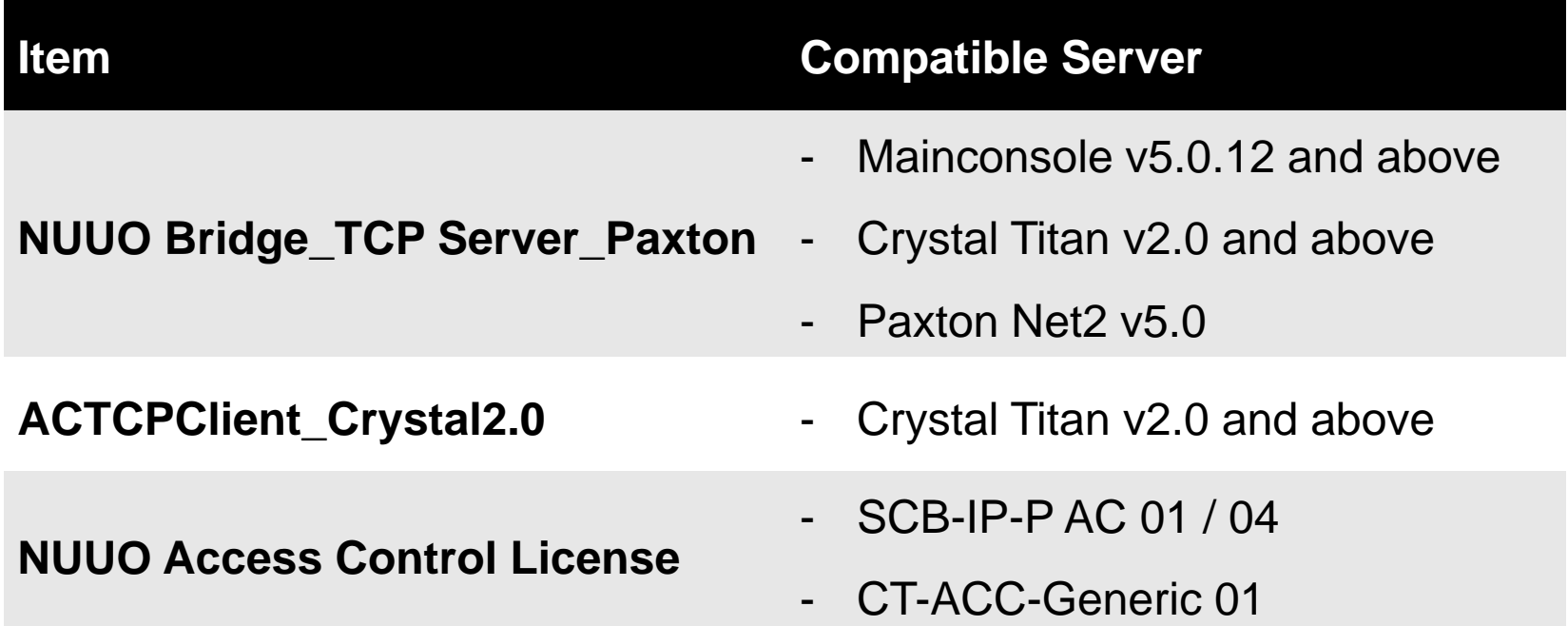

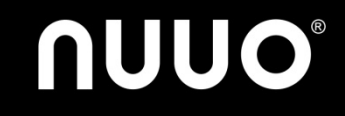

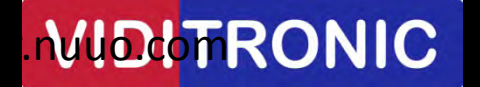

## **Where should I install NUUO\_Paxton Bridge Service?**

#### Any Windows Based Server

(1) For Mainconsole

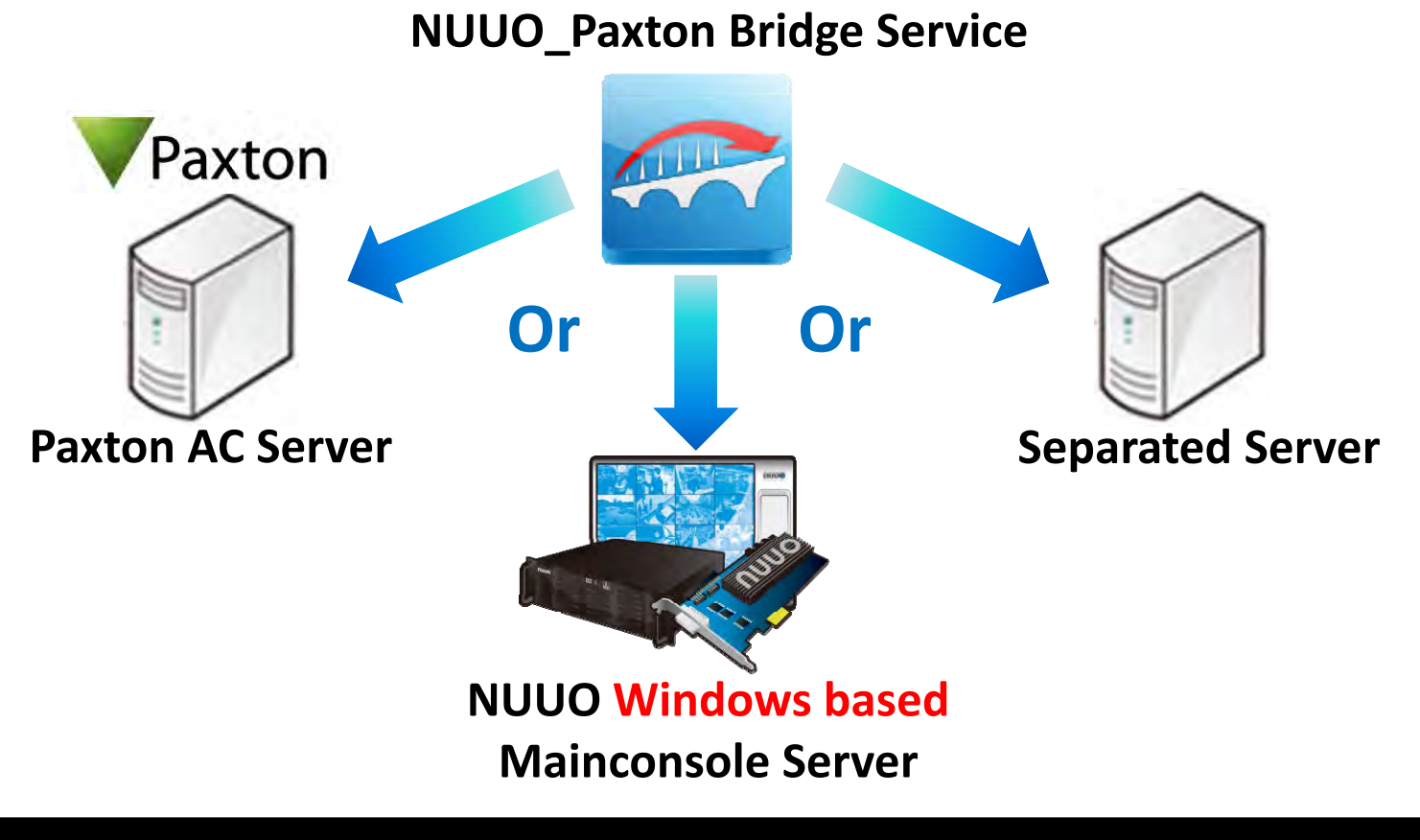

www.rVIDbTrRONIC

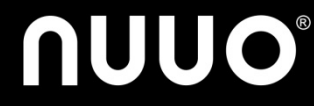

### **Where should I install NUUO\_Paxton Bridge Service?**

(2) For Crystal Titan

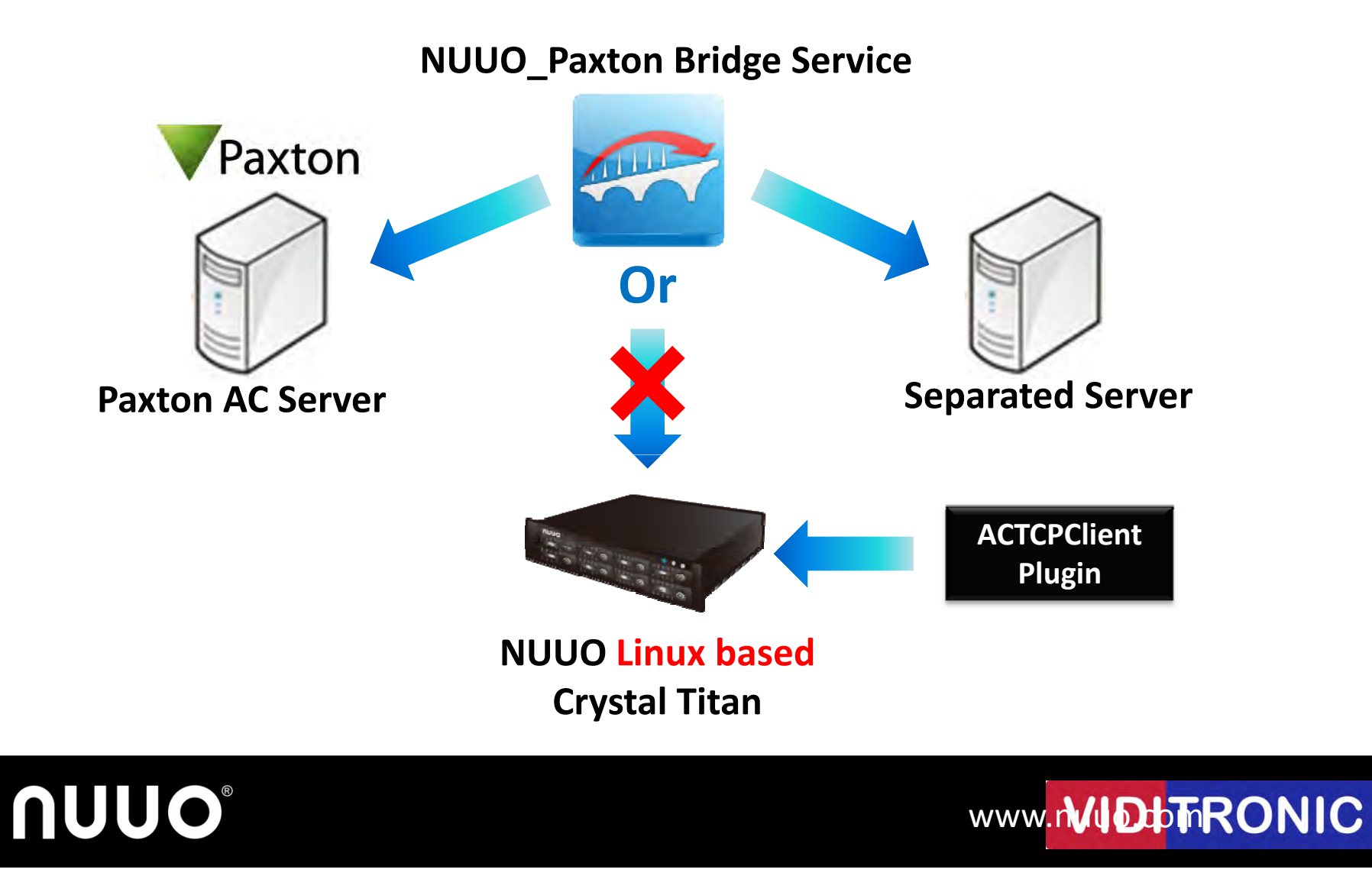

## **Installation Scenarios**

(1) If one NUUO Server would receive events from multiple Paxton Servers…

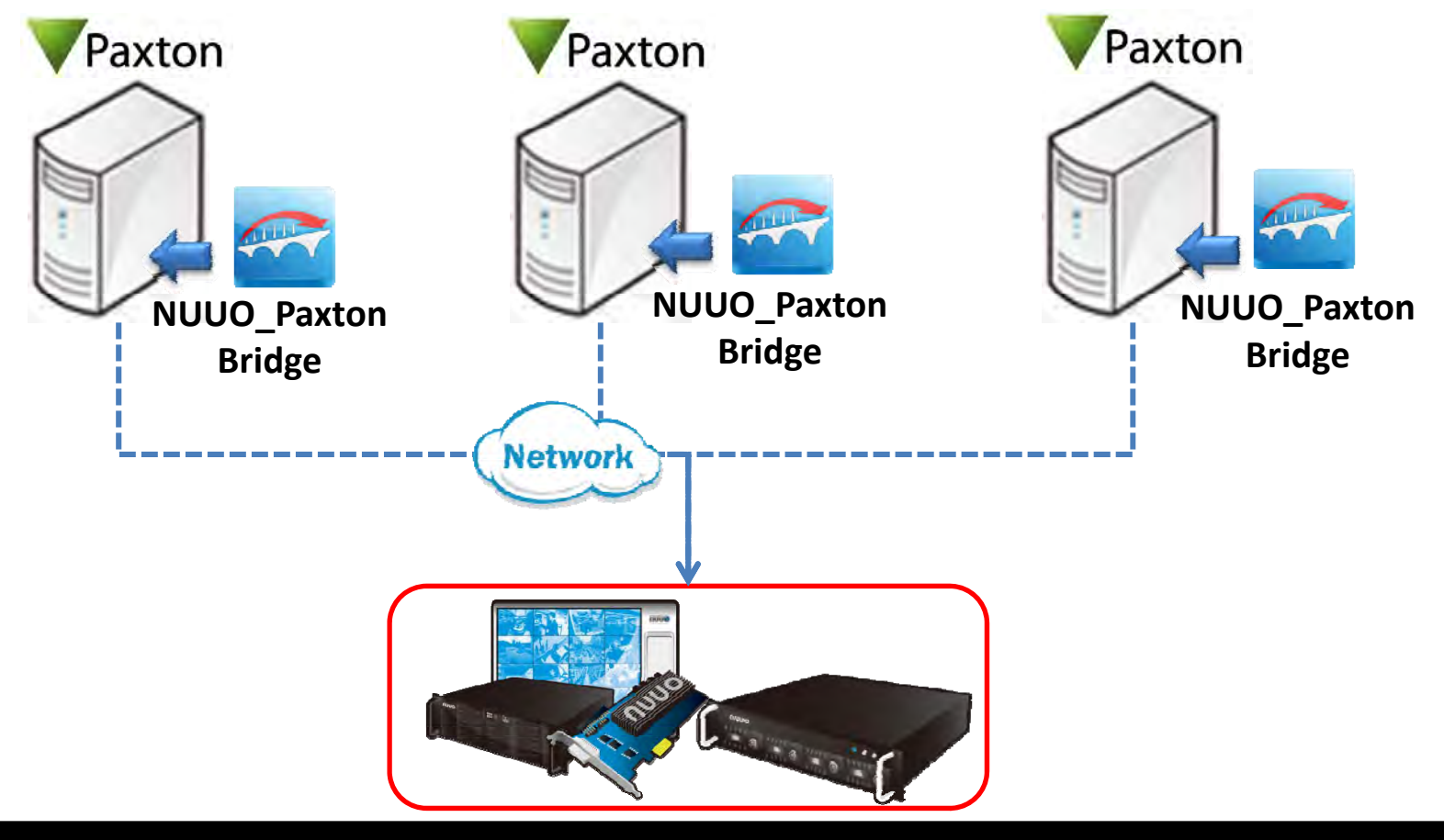

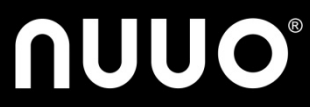

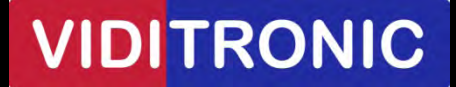

## **Installation Scenarios**

(2) If multiple NUUO Recording Servers would receive events from single Paxton Server…

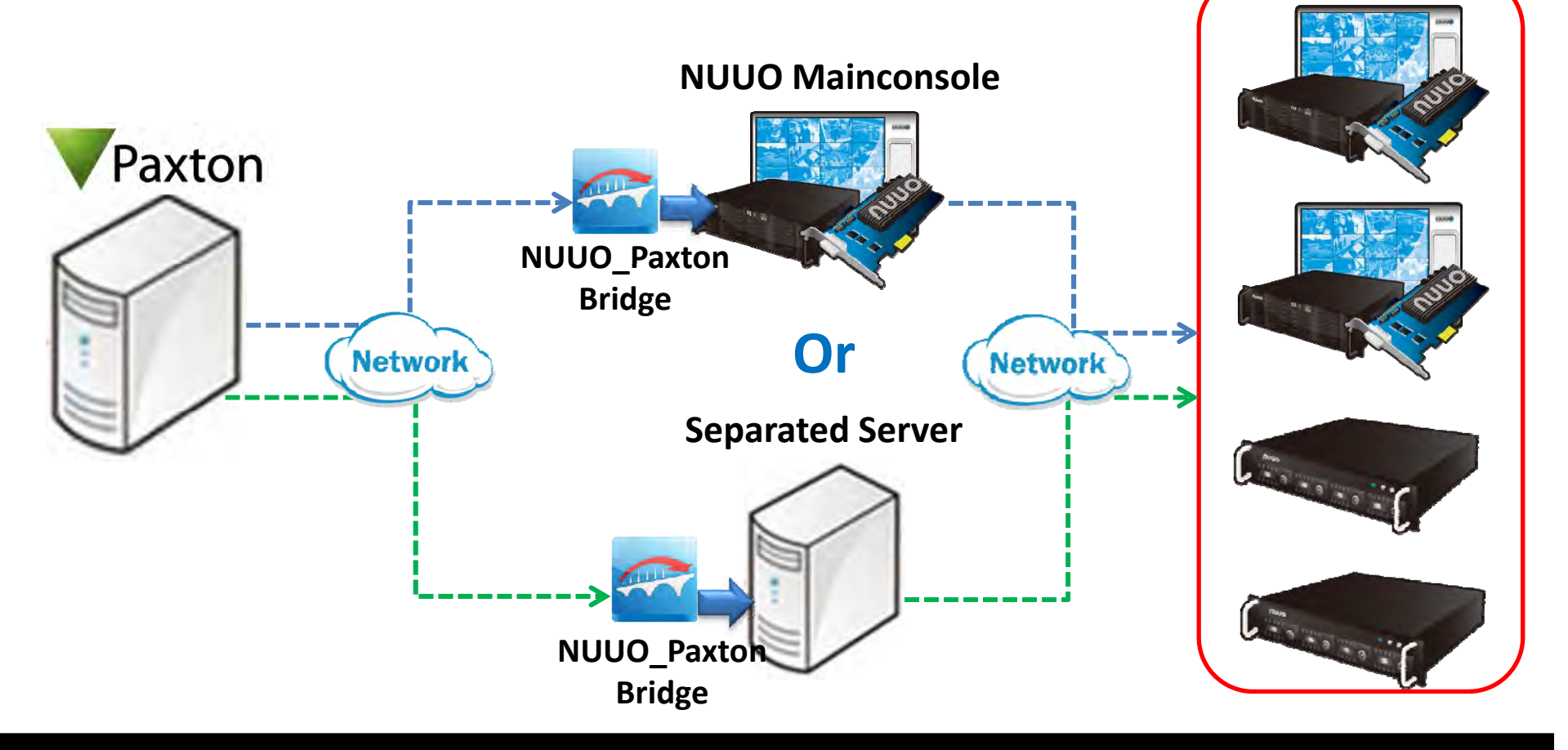

**VIDITRONIC** 

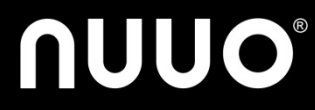

# **Key Features**

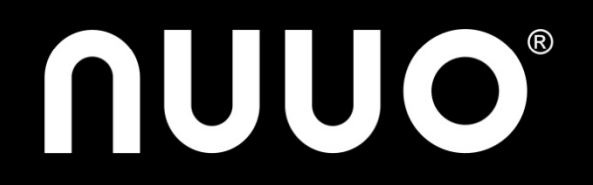

## **Key Features**

- Link Paxton metadata with surveillance video
- $\bullet$  Keyword search across multiple Paxton access control database
- 10 user-defined metadata events
- Instant actions for each Paxton access control event

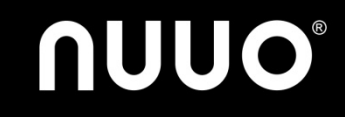

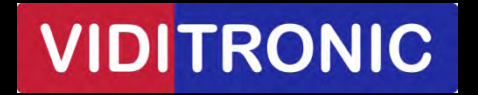

#### **Link Paxton metadata with surveillance video**

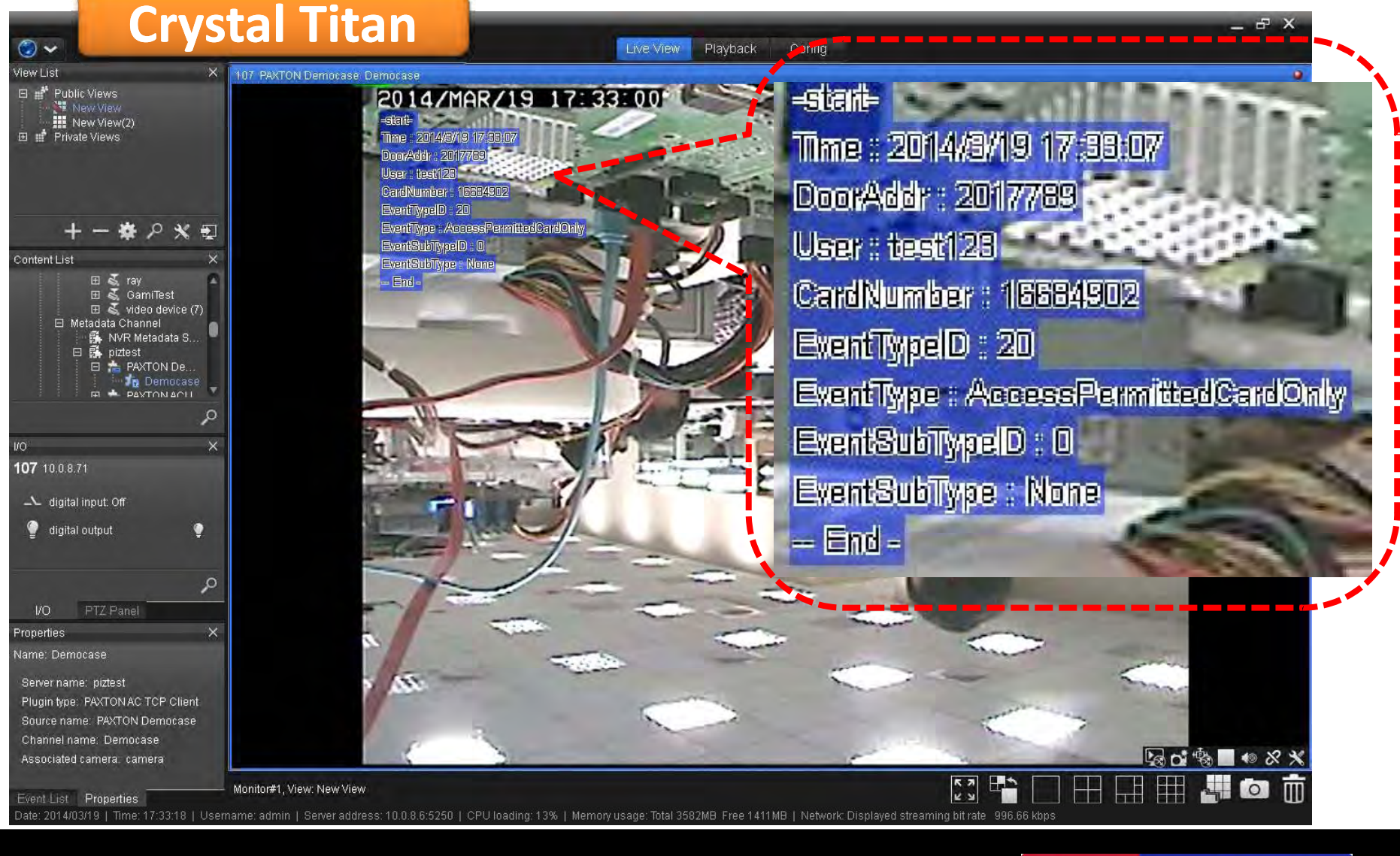

**NUUO®** 

#### **VIDITRONIC**

#### **Link Paxton metadata with surveillance video**

#### **Mainconsole**

Λ

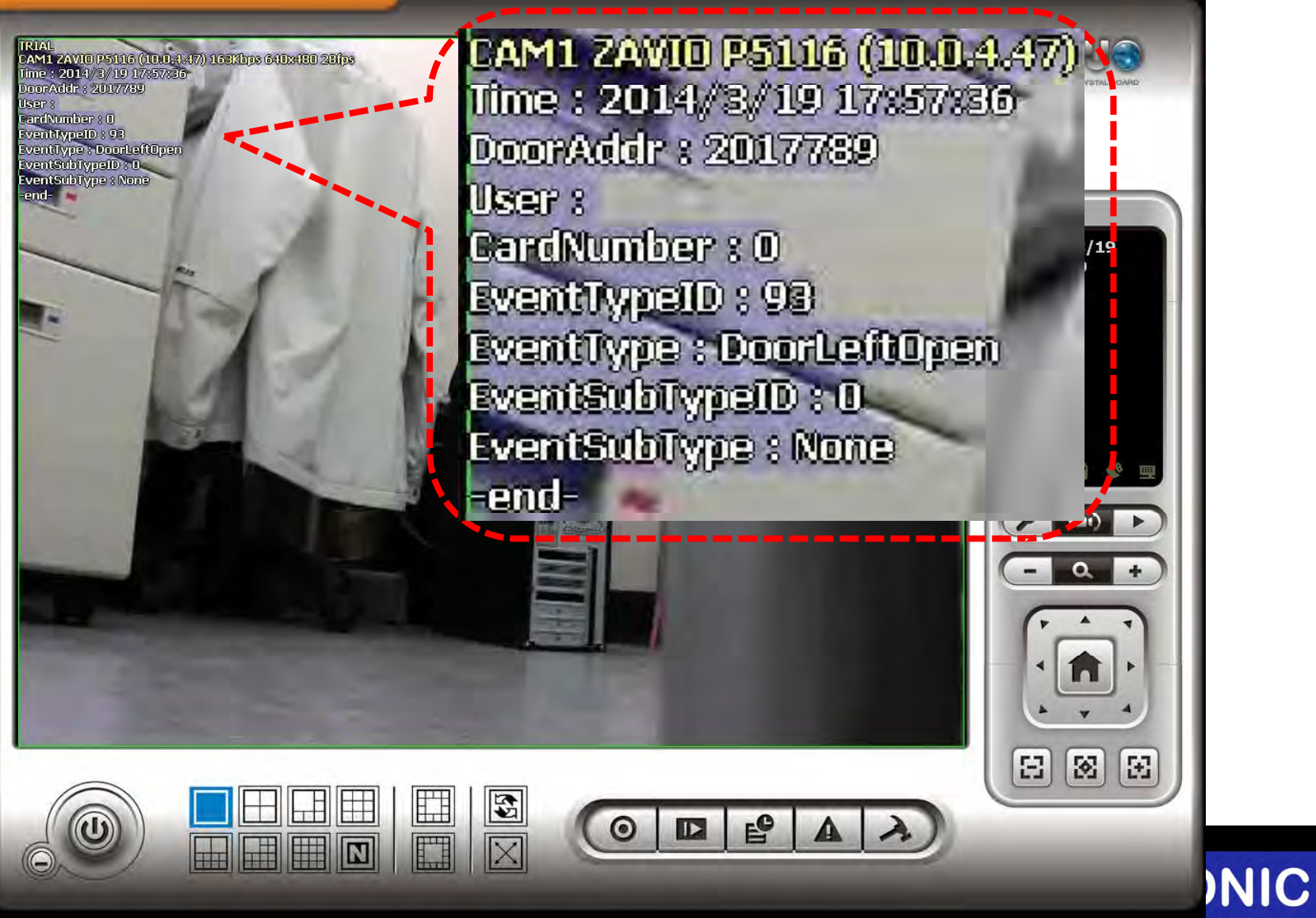

#### **Keyword search across multiple Paxton server**

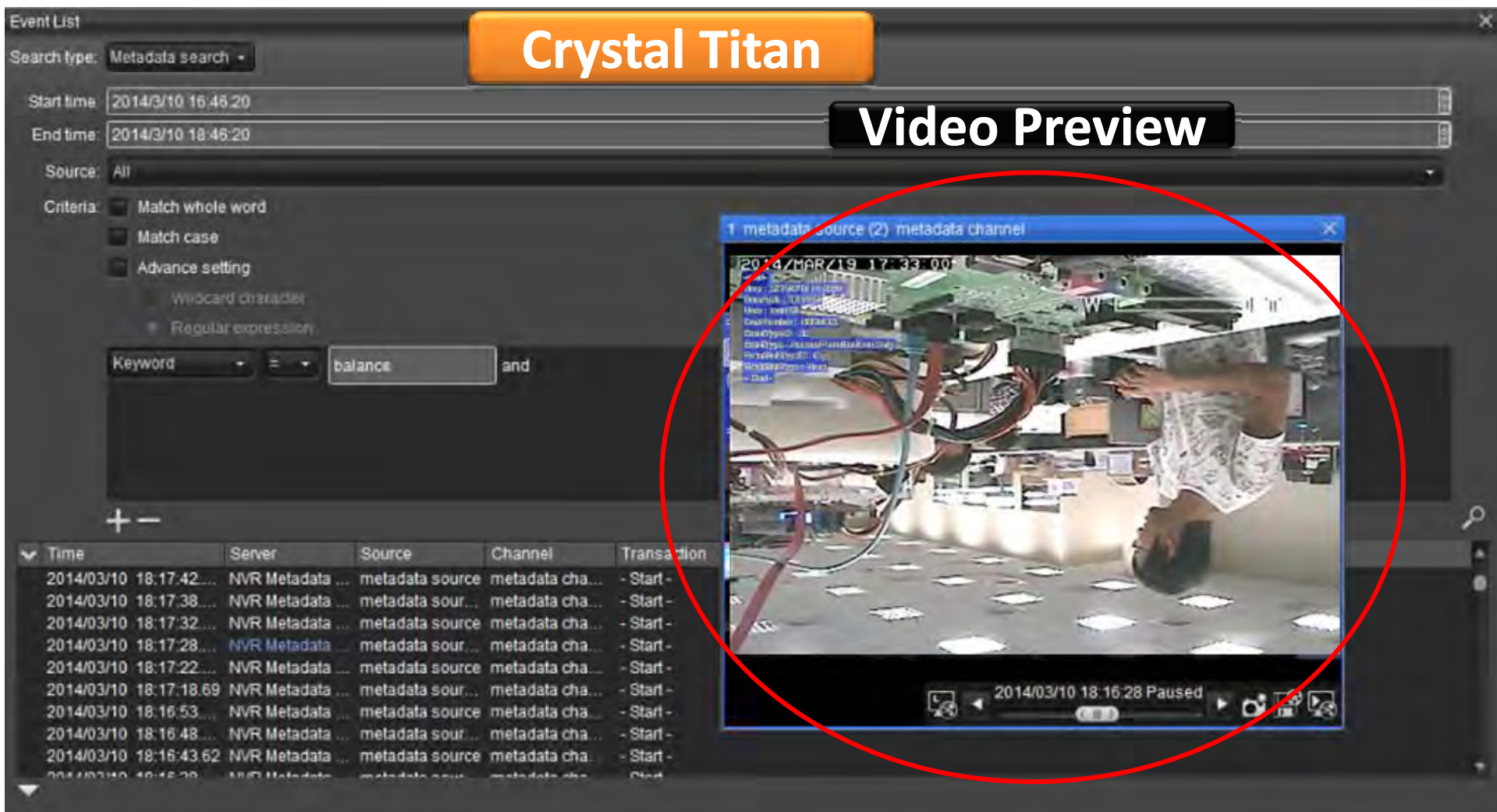

# **NUUO®**

#### www.rVIDbTRONIC

#### **Keyword search across multiple Paxton server**

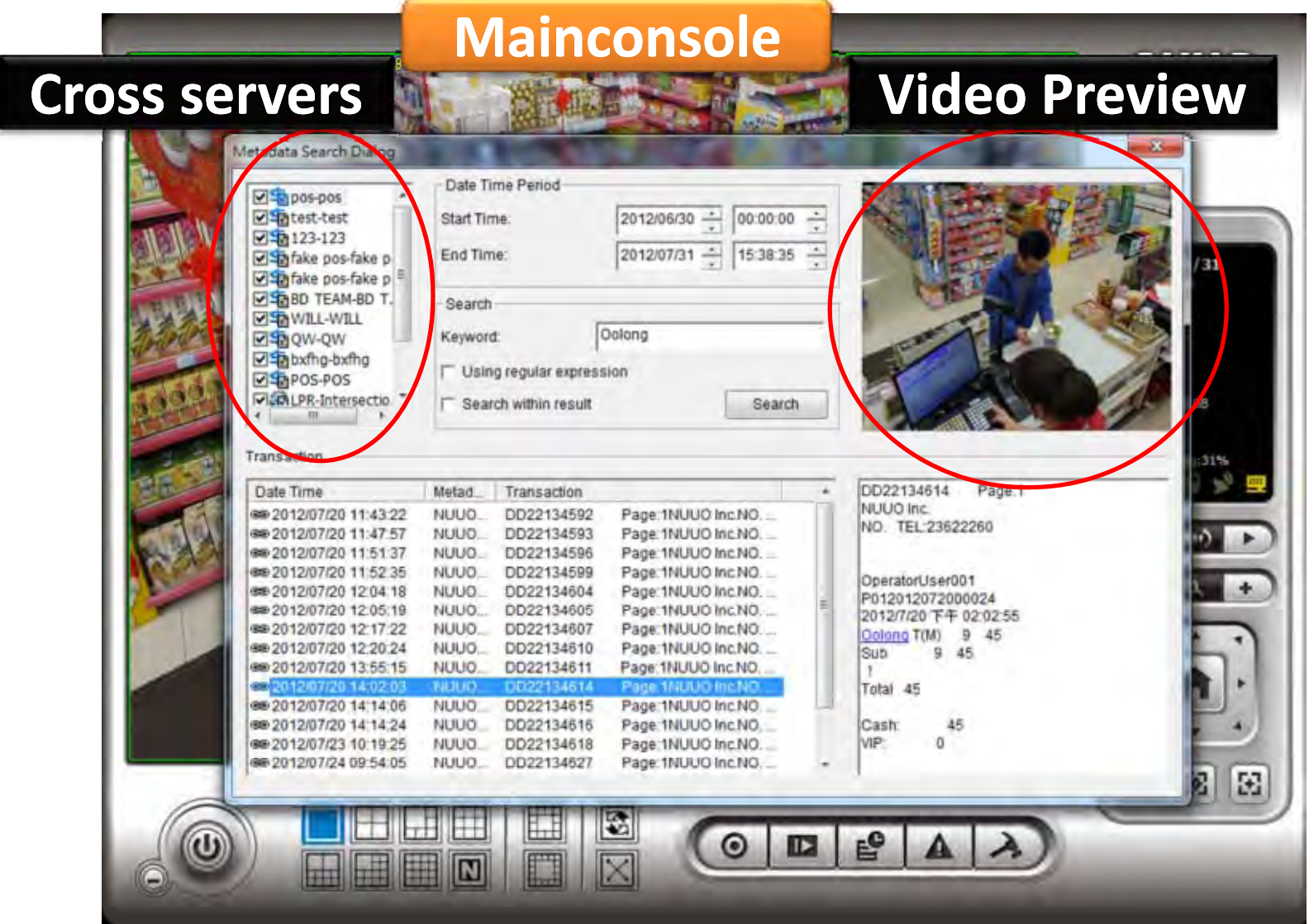

**NUUO®** 

#### www.rVIDbTRONIC

### **Instant actions for each Paxton event**

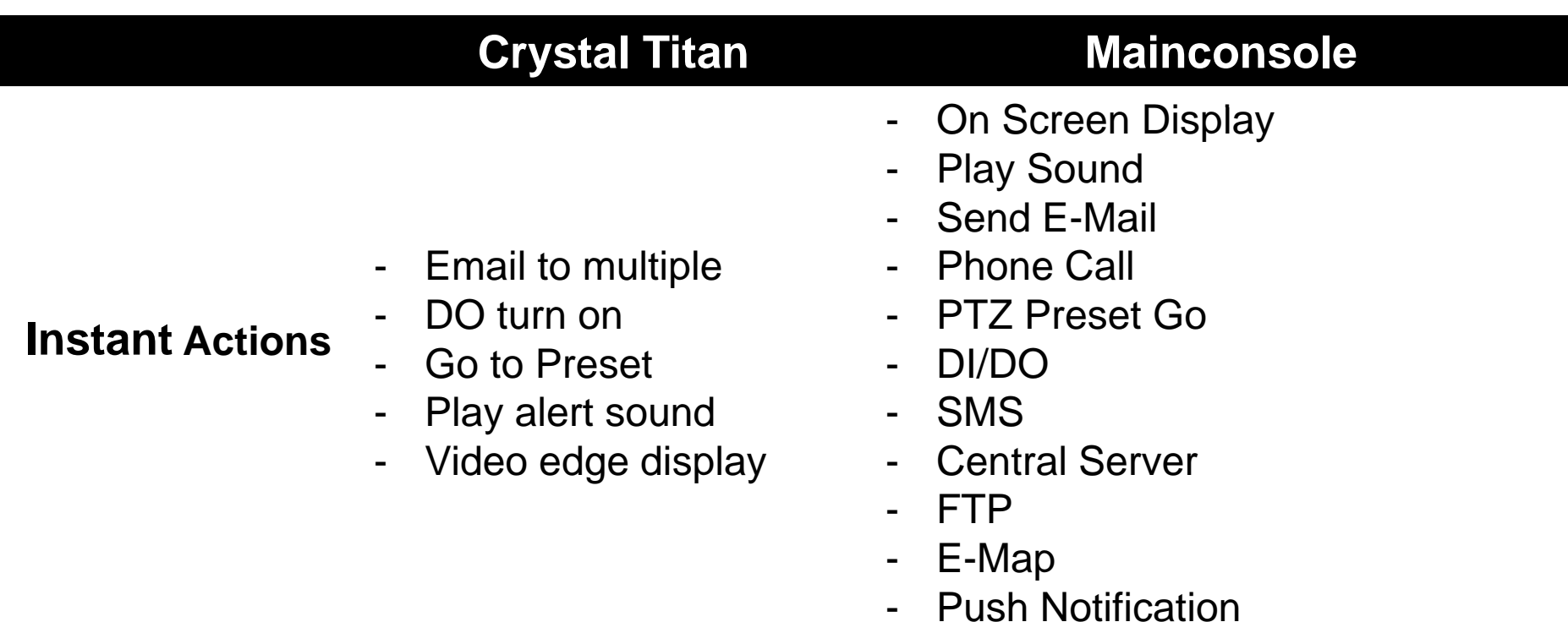

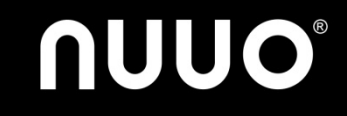

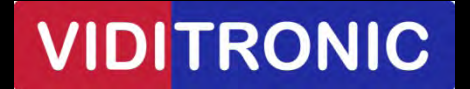

# **Escalation Flow** *(Optional)*

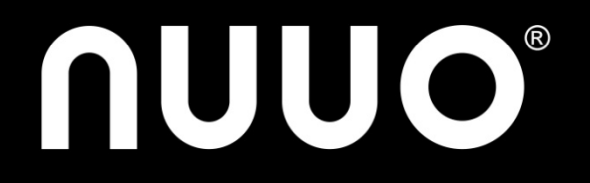

# **Sales Enquiry**

 For NUUO customers who are interested in Paxton products

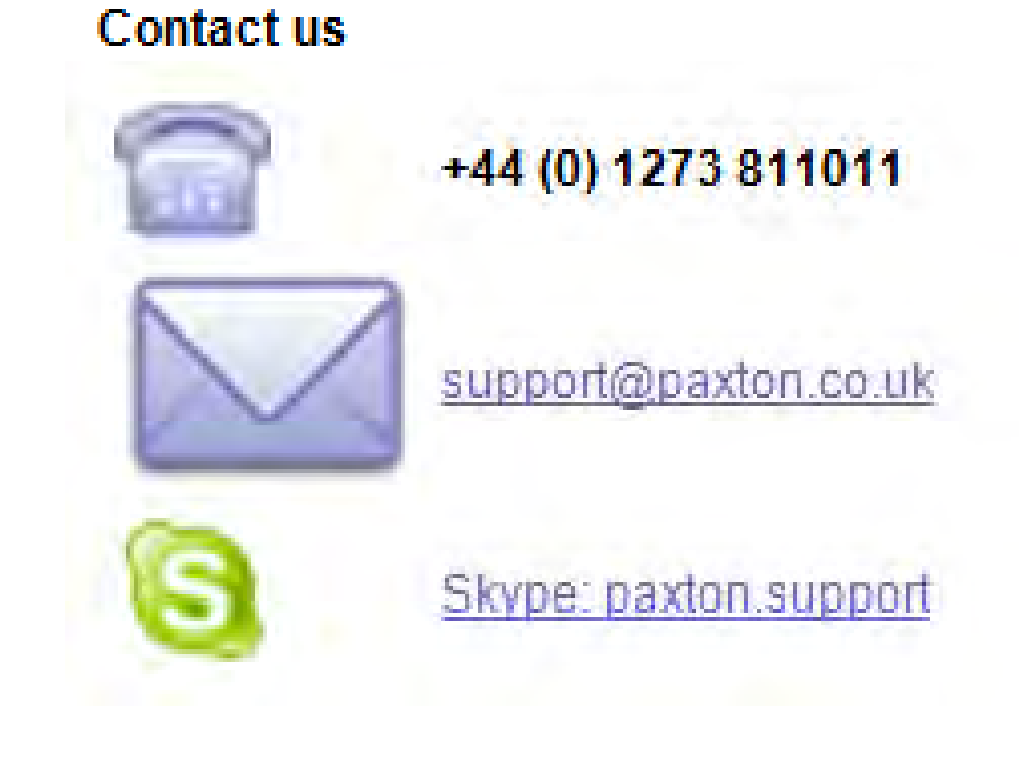

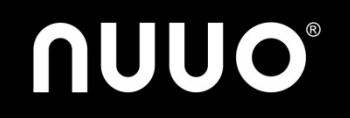

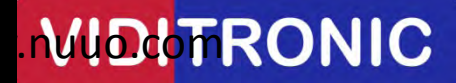

## **Project Support Flow**

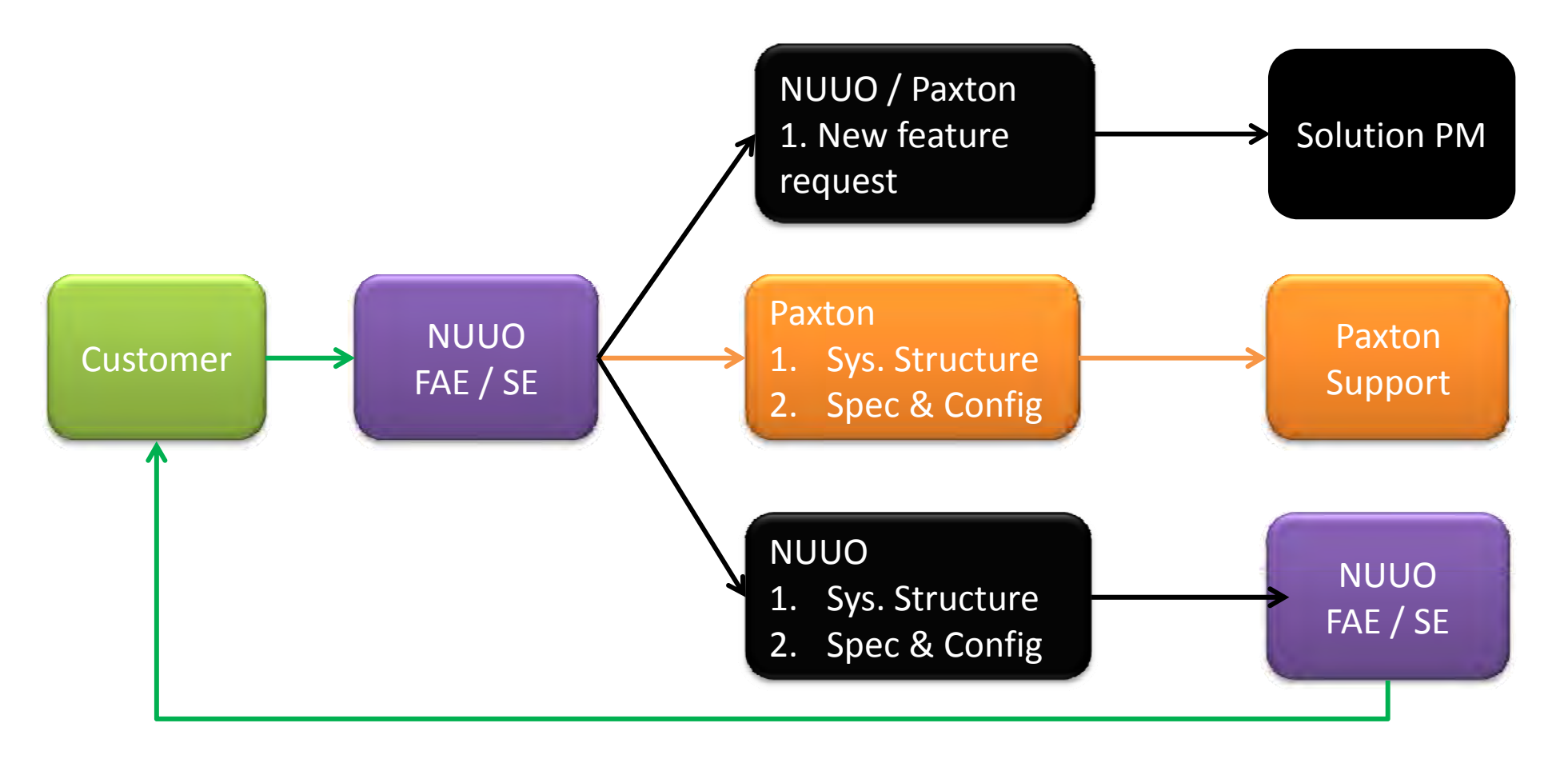

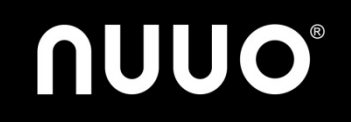

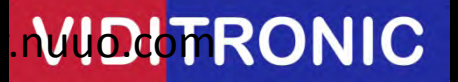

# **QSG uick Setup Guide** *(Optional)*

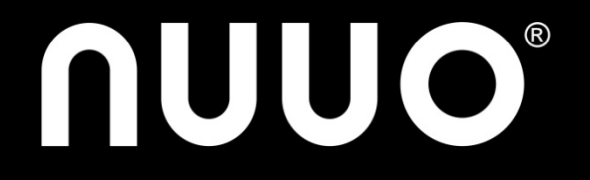

# **NUUO\_Paxton Bridge Configuration** *Step 1*

- Launch NUUO Bridge\_TCP Server\_Paxon .exe
- Log in Paxton Server

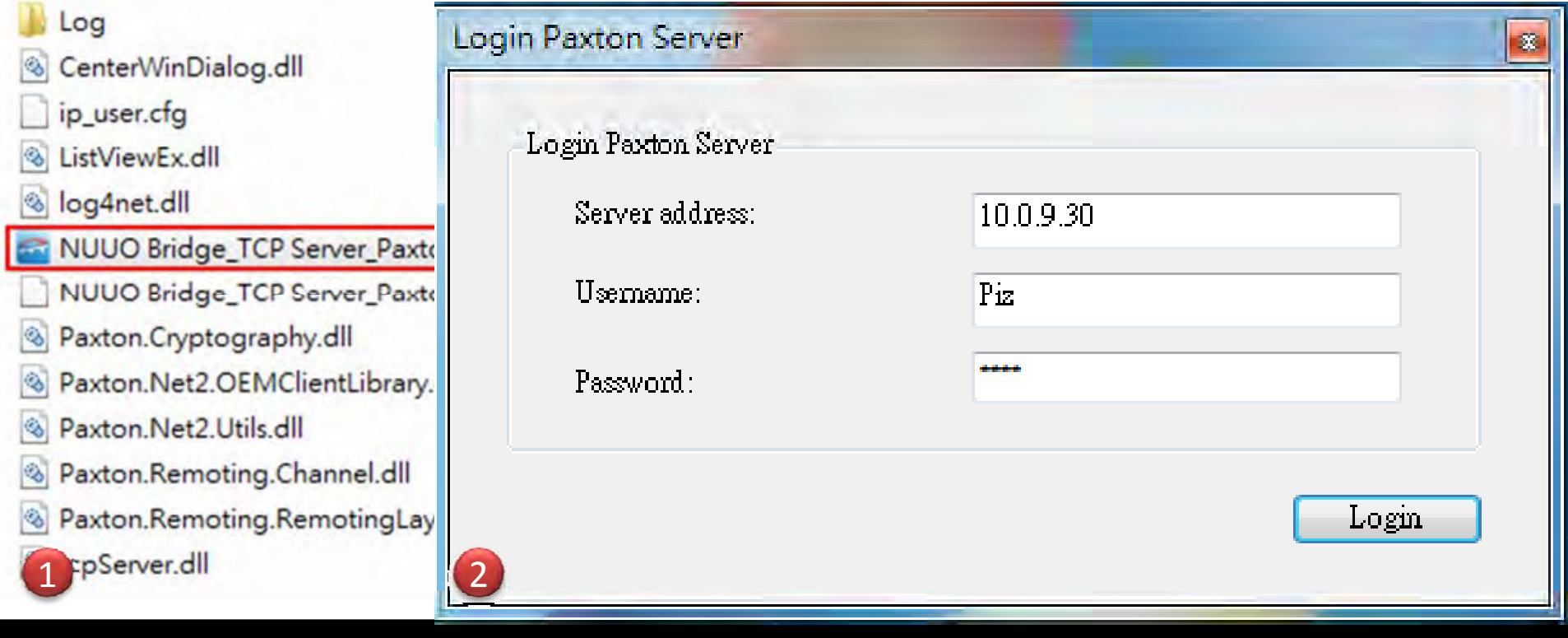

**WIDUTRONIC** 

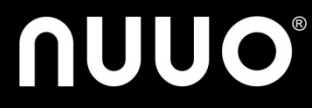

### **NUUO\_Paxton Bridge Configuration** *Step 2*

- Configure Port for NUUO recording server connection
- Select the door and start

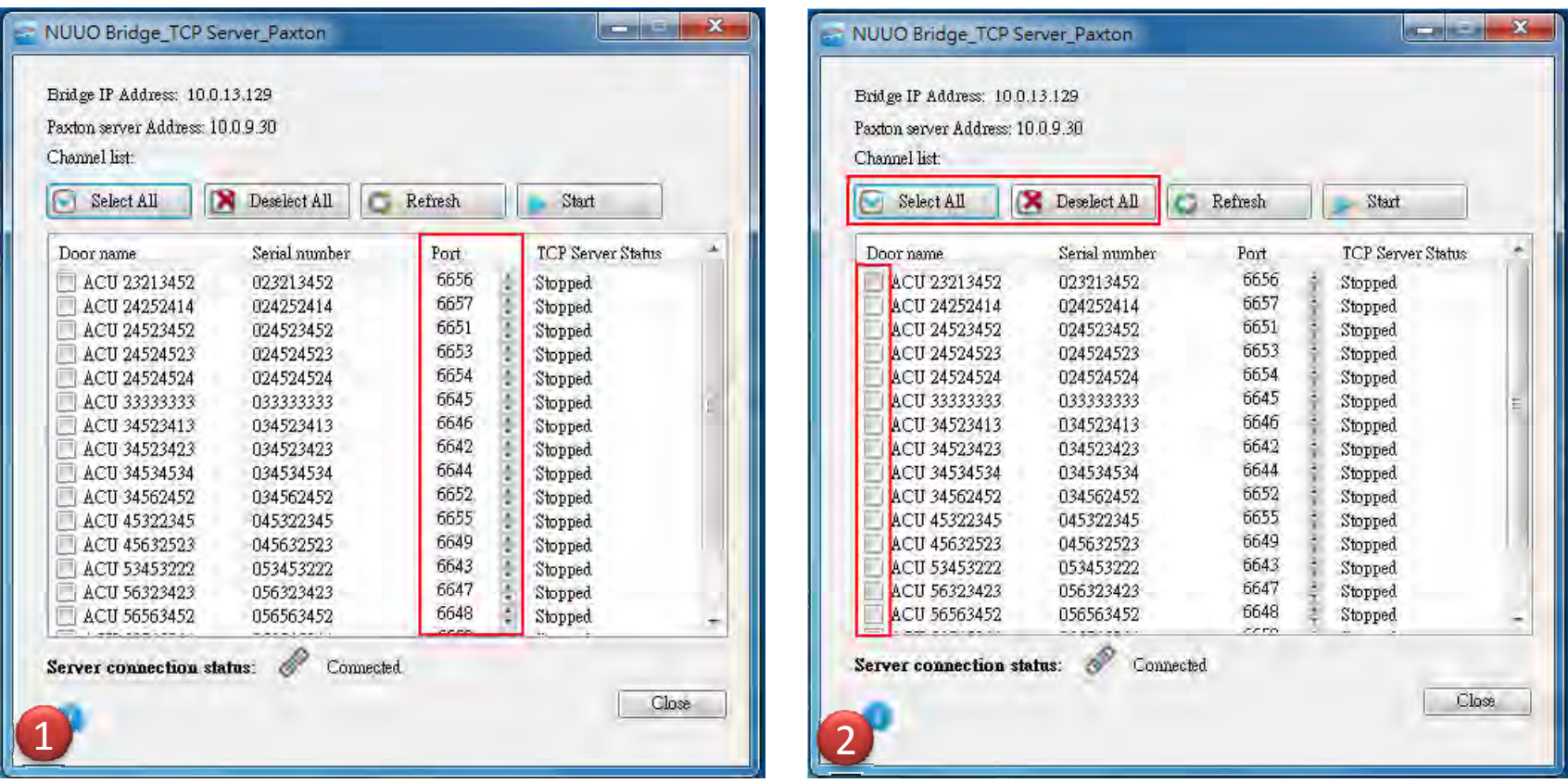

WIDITRONIC

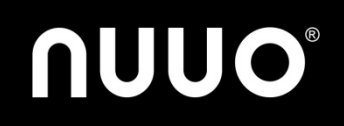

### **NUUO Crystal Configuration** *Step 1*

- Download Plugin from website
- Upload Plugin to Crystal Titan Metadata Server

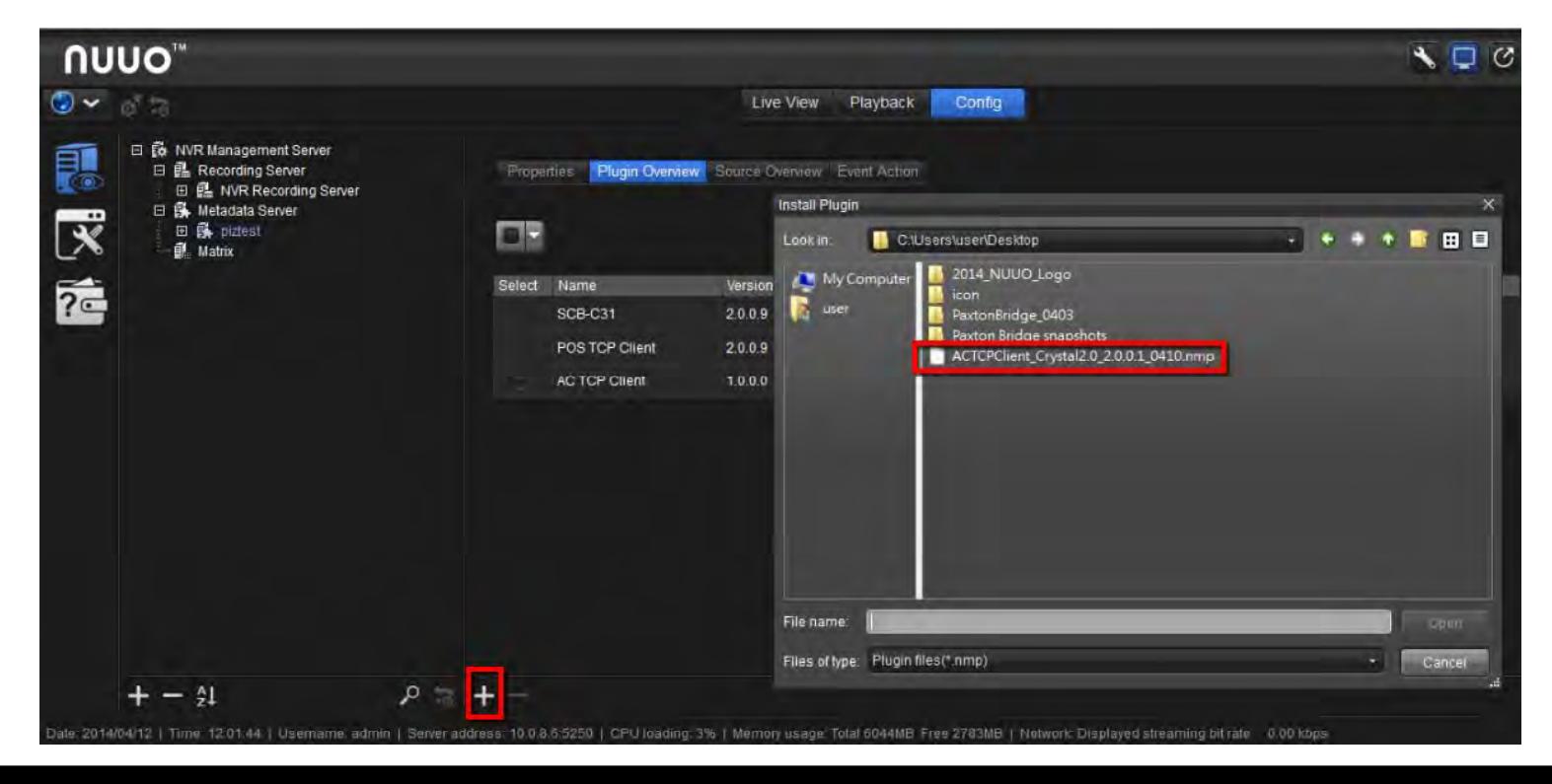

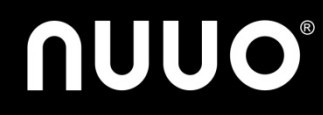

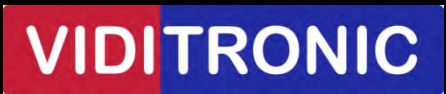

# **NUUO Crystal Configuration**

#### *Step 2*

- Add metadata source (=door)
	- TCP Server IP = Bridge IP Address
	- TCP Server Port = Door Port

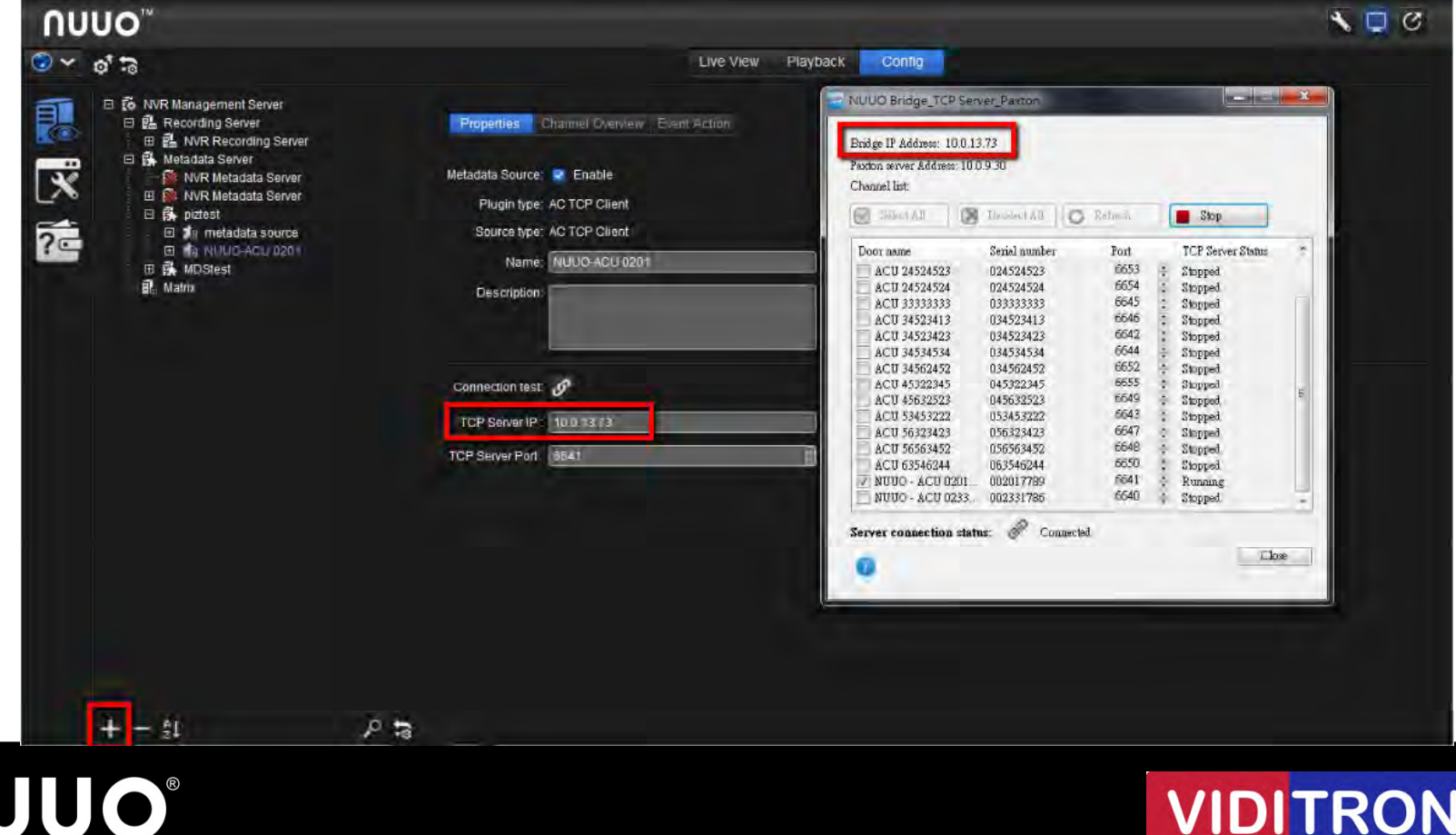

# **NUUO Crystal Configuration**

#### *Step 3*

 Configure Metadata Channel: Filter and Metadata **Display** 

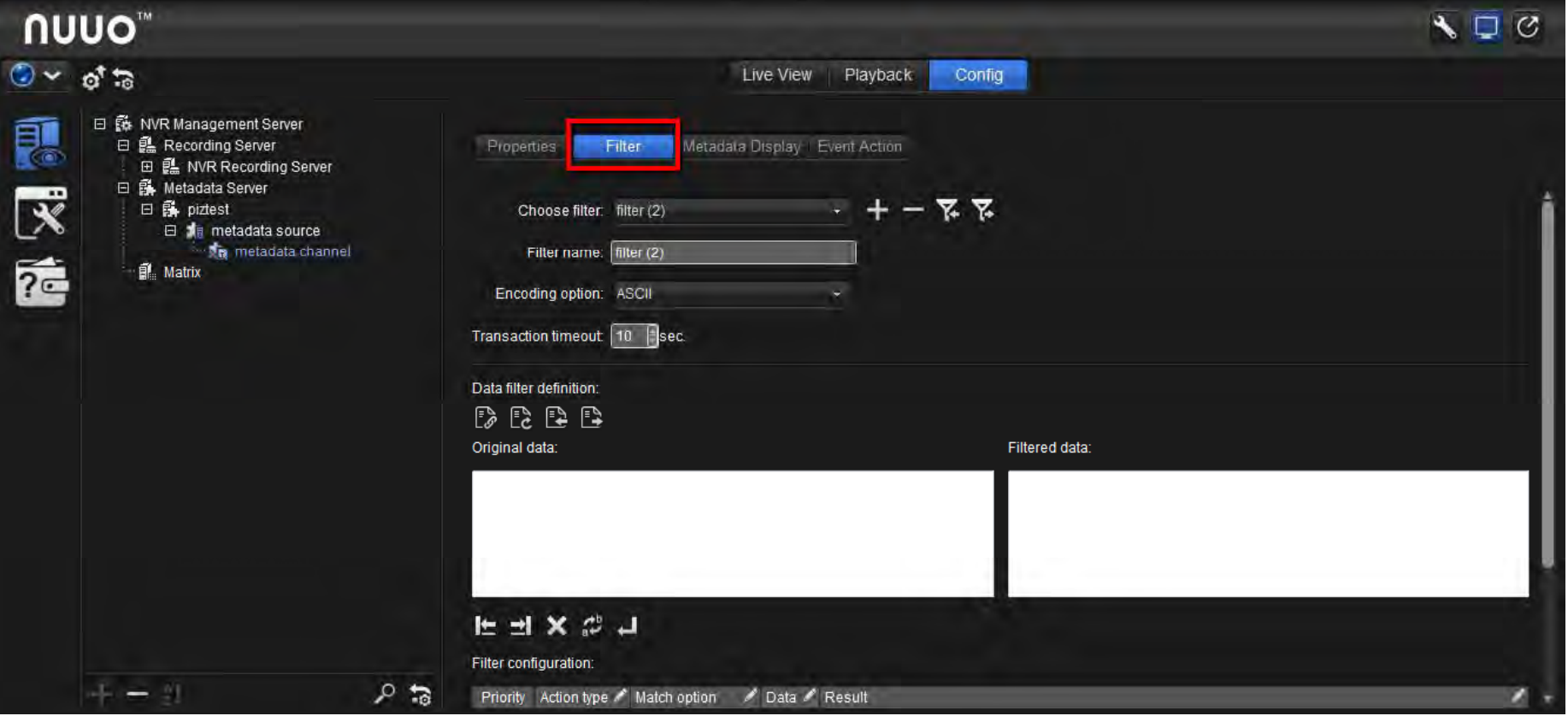

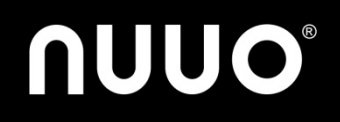

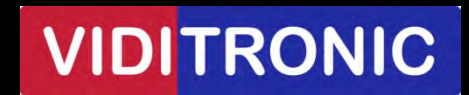

### **NUUO Crystal Configuration** *Step 4*

**NUUO®** 

 Configure Event Action of metadata server, source and channel

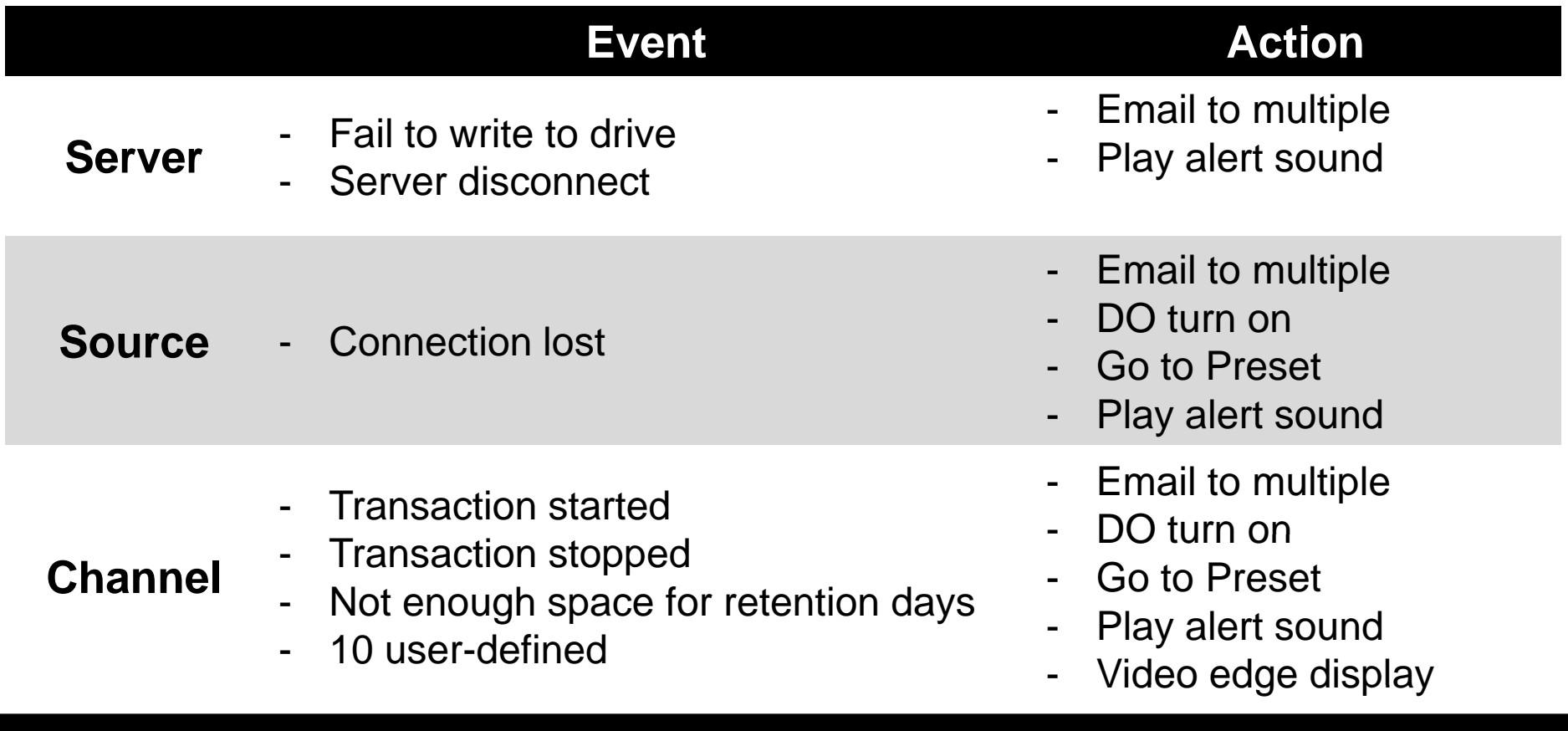

#### **VIDITRONIC**

#### **NUUO Mainconsole Configuration** *Step 1*

- Add metadata sour(= door)
	- TCP Server IP = Bridge IP Address
	- TCP Server Port = Door Port

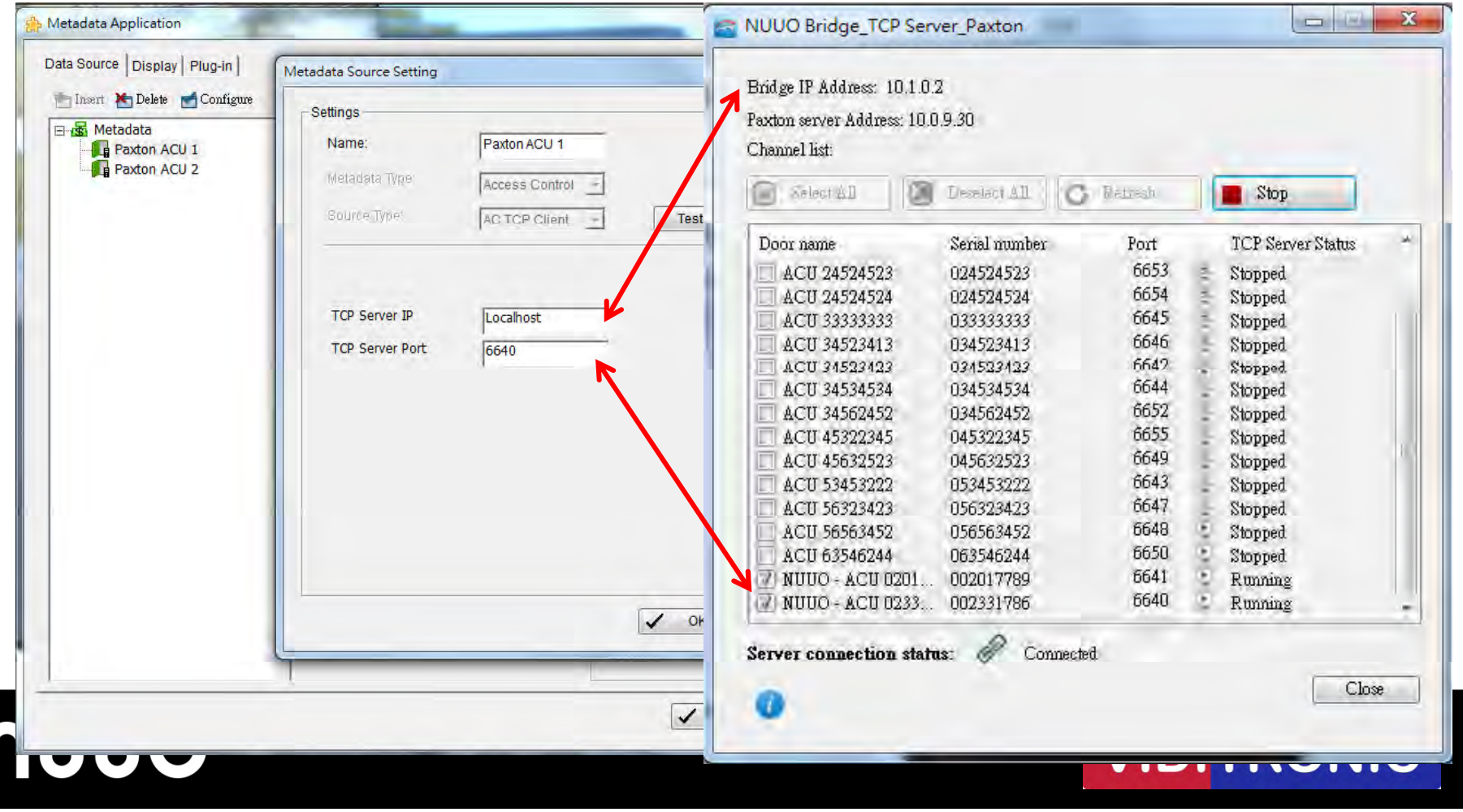

# **NUUO Mainconsole Configuration**

#### *Step 2*

- Configure filter, display format and associated camera in Metadata Application
- Configure event action in Smart Guard

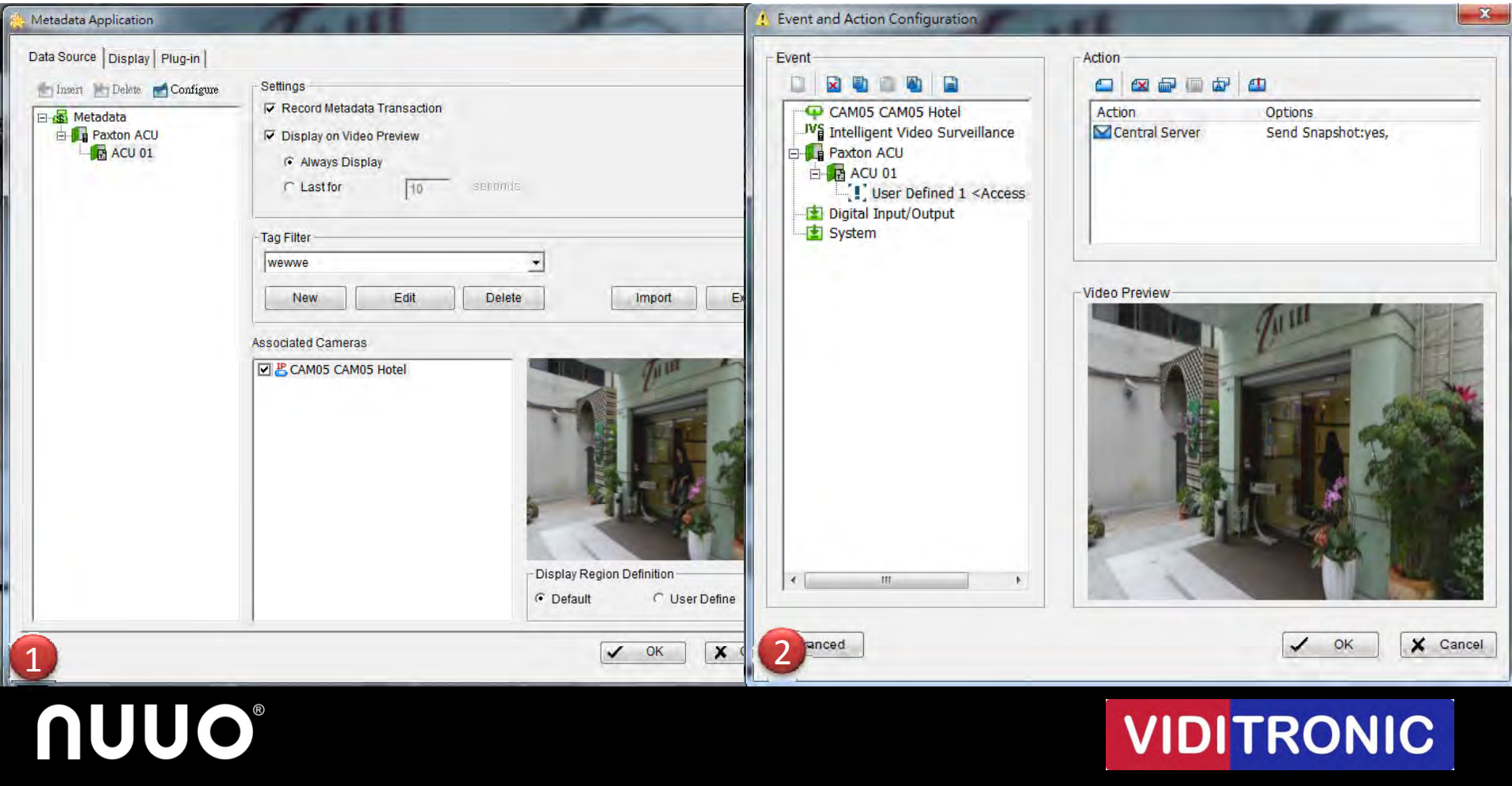

# **Thank you**

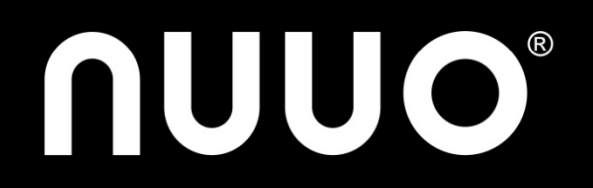